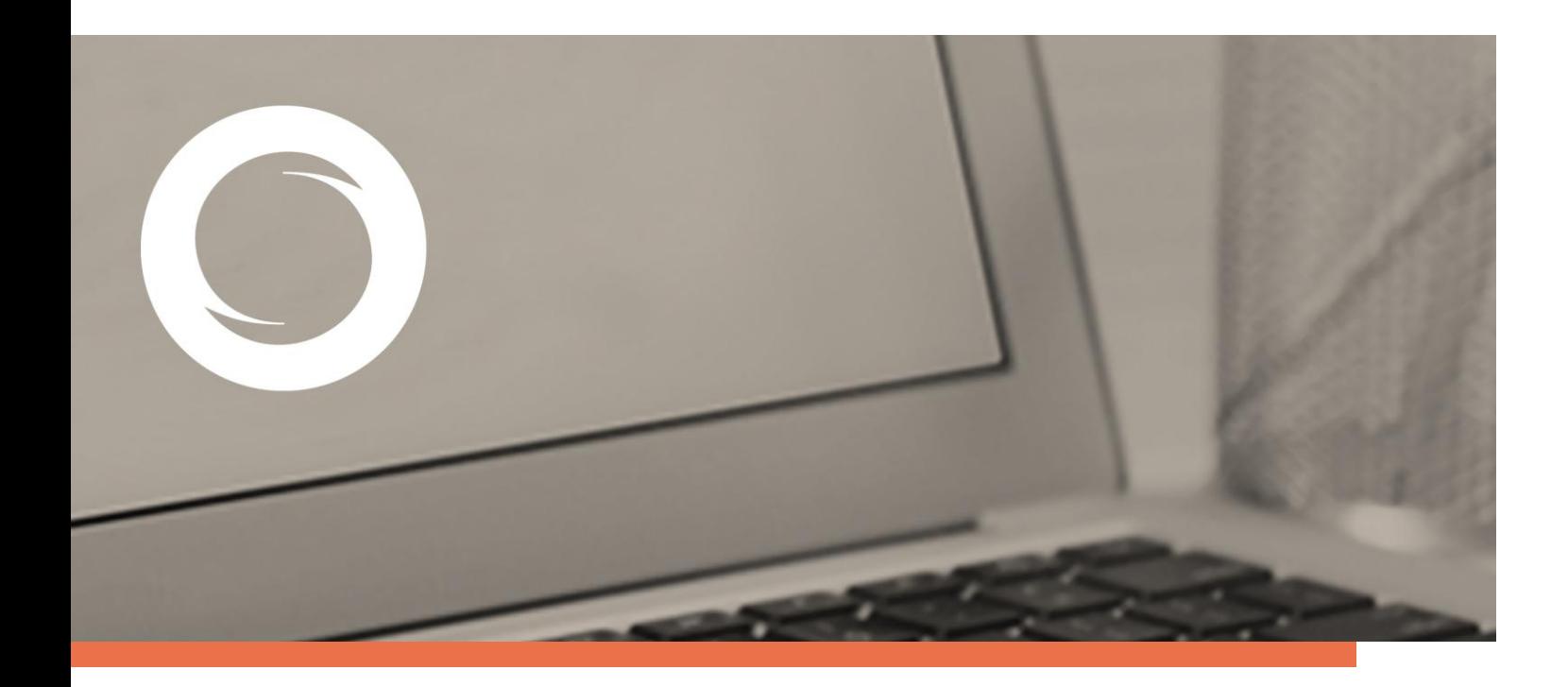

# **Manual Generación de claves en software en Windows con Internet Explorer**

Documento SIGNE\_GCSWIE. Ver. 1.1 Fecha de aplicación 5/04/2016

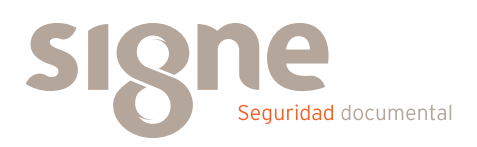

Este documento ha sido generado por el Departamento de Sistemas de Información del Grupo Signe, S.A.

El contenido es confidencial y no puede ser difundido a terceros, ni utilizado para otros propósitos que los que han originado su distribución, sin el previo permiso escrito del Departamento de Sistemas de Información del Grupo Signe.

## **Control de Cambios**

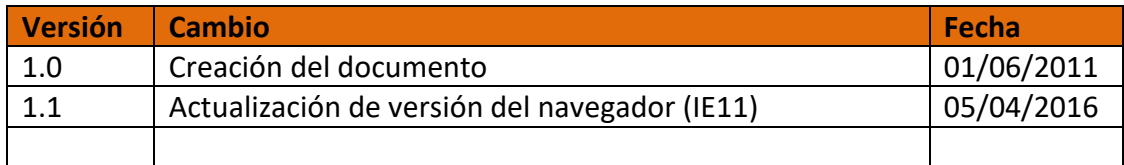

### **Contenido**

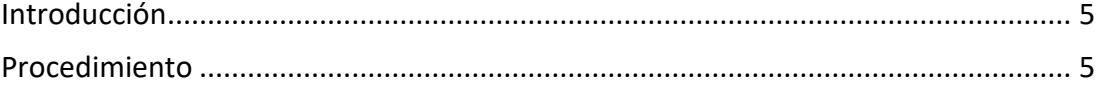

#### <span id="page-4-0"></span>**Introducción**

Este procedimiento se aplica en caso de tener algún problema de generación de los certificados a través de la web que se indica en el correo de generación de certificados.

Para la generación de certificados de software, se necesita ejecutar ciertos componentes de la web de la Autoridad de Certificación.

Aunque manualmente no se haya seleccionado el bloqueo de ejecución de estos componentes, el antivirus u otros programas pueden haber realizado el bloqueo.

Para solucionar este tipo de problema siga las instrucciones del siguiente procedimiento.

#### <span id="page-4-1"></span>**Procedimiento**

- 1. Antes de nada, asegúrese que el antivirus de su PC está temporalmente desactivado, como mínimo durante el proceso de generación.
- 2. En el navegador Internet Explorer, seleccione en la parte superior derecha el menú Herramientas, y seguidamente Opciones de Internet.

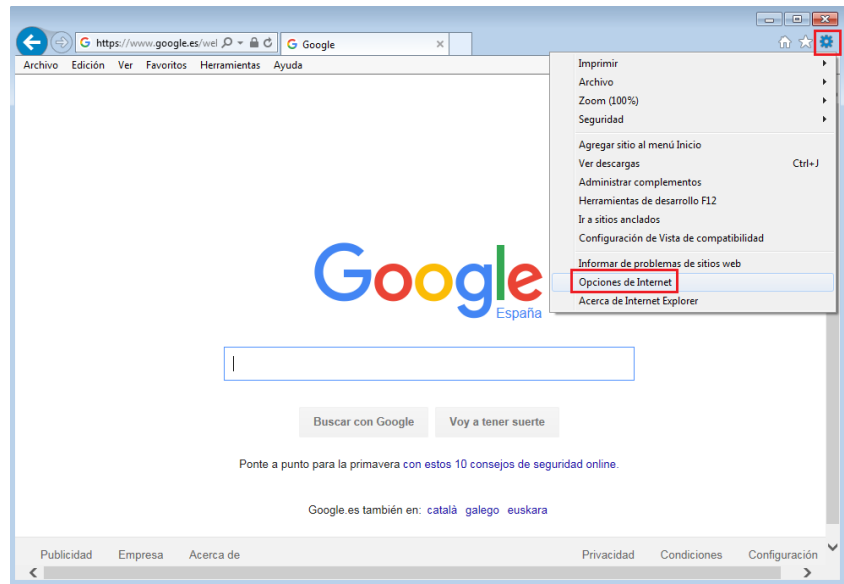

3. El siguiente diálogo se abrirá. De las pestañas superiores, seleccione la pestaña Seguridad:

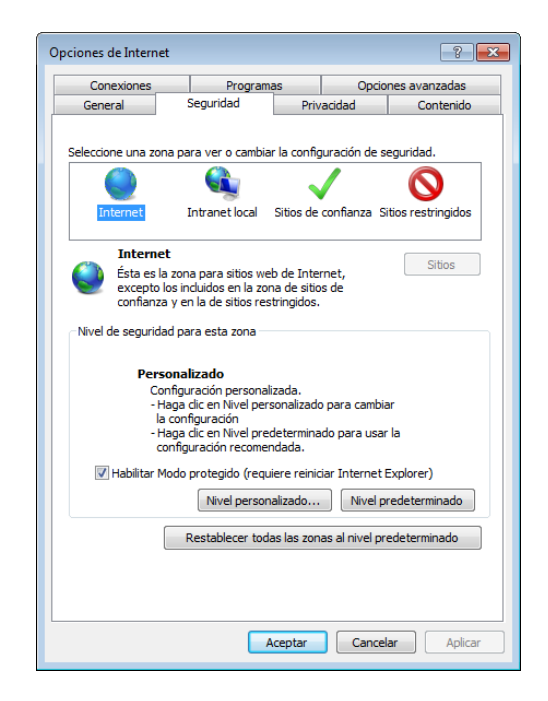

4. Pulse el botón *Nivel personalizado* y busque **Controles y complementos de ActiveX**. Marque el check de **preguntar** en las siguientes opciones:

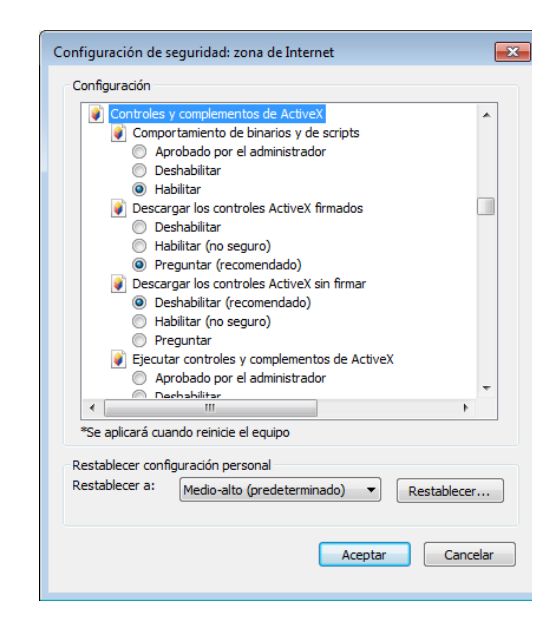

- a. Permitir scriptlets.
- b. Inicializar y generar scripts de los controles ActiveX no marcados como seguros para scripts.

- 5. Pulsar en Aceptar, le aparecerá un mensaje para confirmar que deberá aceptar.
- 6. Aplicar y aceptar la última ventana.
- 7. Cerrar el navegador para que se apliquen los cambios.

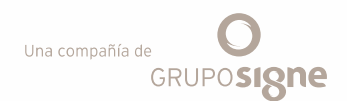

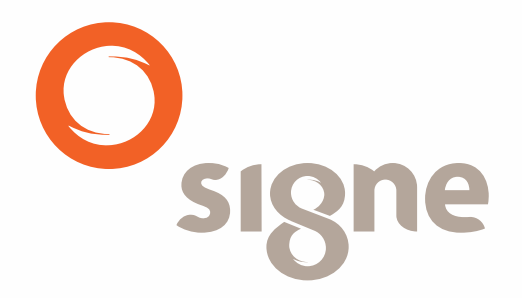

www.signe.es

Avda. de la Industria, 18<br>28760 Tres Cantos (Madrid) Generación de claves en software en Windows con Internet Explorer **7**

Tel.: + 34 918 06 00 99 comercial@signe.es